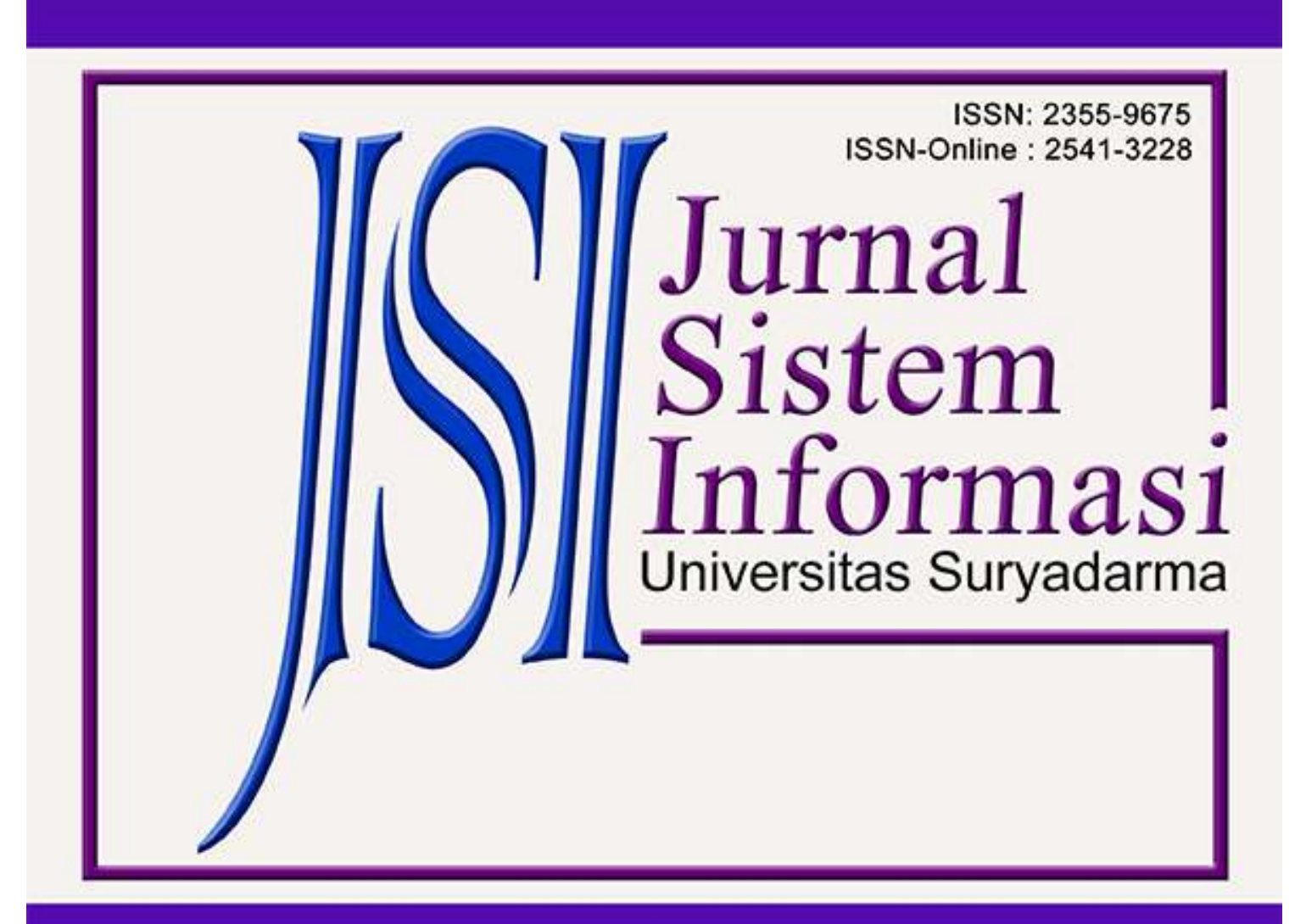

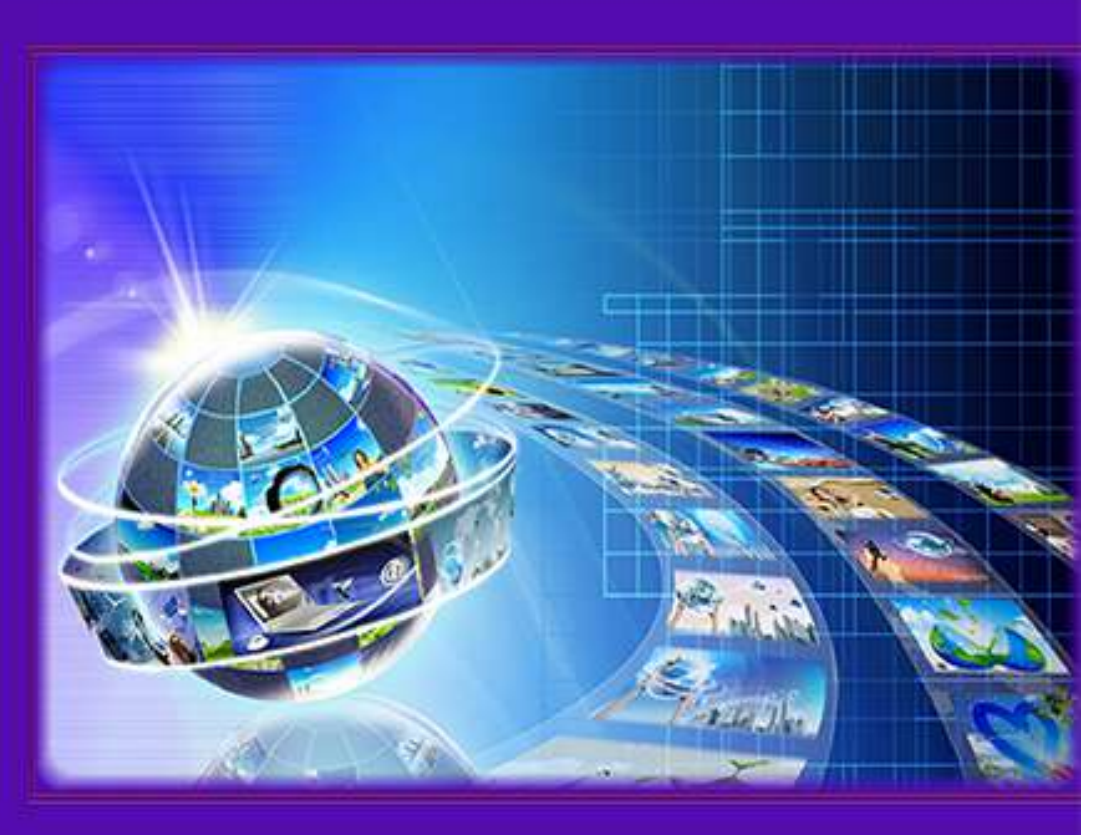

# **JSI (Jurnal sistem Informasi) Universitas Suryadarma Vol 9, No 1 (2022)**

DOI: <https://doi.org/10.35968/jsi.v9i1>

Beranda > Tentang Kami > Dewan Editorial

# **Dewan Editorial**

#### **Editor**

Muryan Awaludin, Indonesia ardian Ardian Setiaji Yohanes Yohanes Dewanto, Universitas Dirgantara Marsekal Suryadarma

Beranda > Reviewer

## **Reviewer**

1. Dr. Ir.. Rudy Agus Gultom, M.Sc.

2. Dr. Yohanes Dewanto

3. Muryan Awaludin, S.Kom., M.Kom. 4. Nur Wijayanti. K.N., S.T., M.T.

Indexed by: Google Sintas & GARUDA TIRELAWAI Metadata from Crossref **JURNAL INDONESIA** 

**Daftar Isi**

**Artikel**

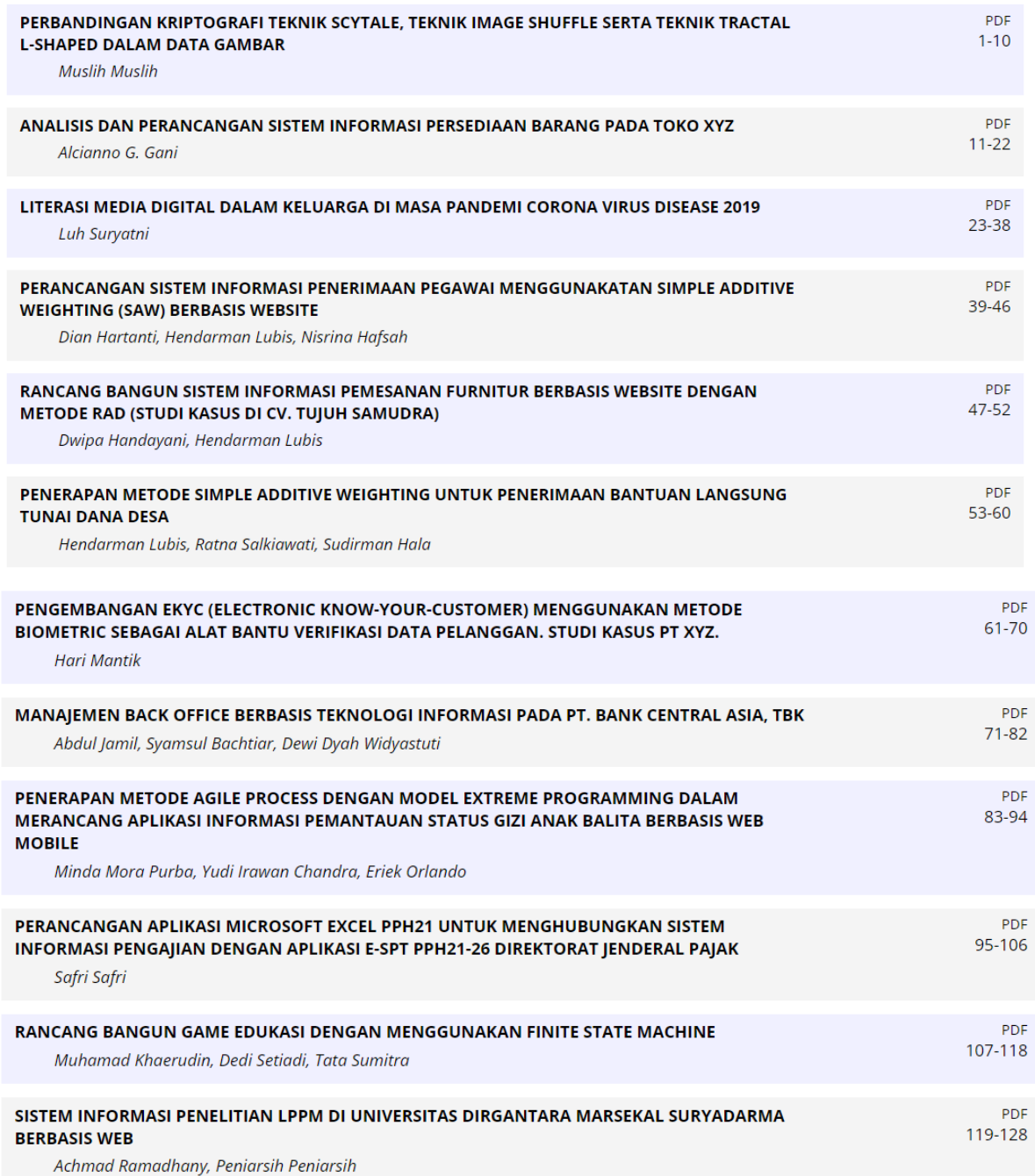

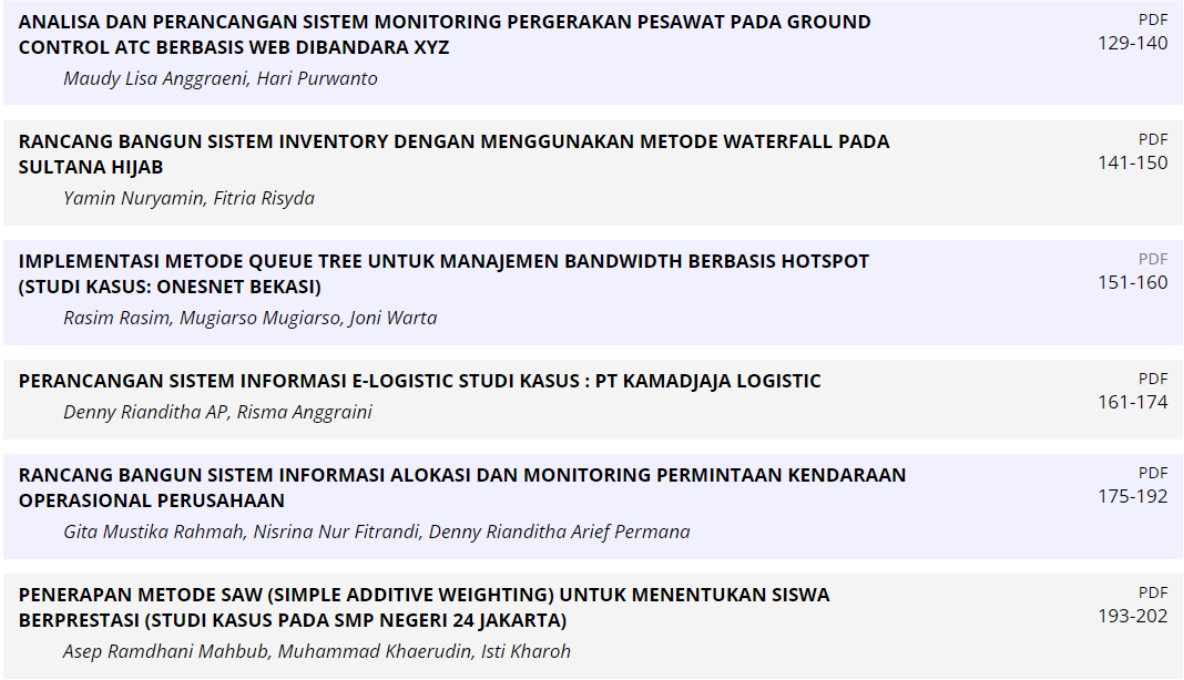

#### **IMPLEMENTASI METODE QUEUE TREE UNTUK MANAJEMEN BANDWIDTH BERBASIS HOTSPOT (STUDI KASUS : ONESNET BEKASI)** Rasim, Mugiarso, Joni Warta

rasim@dsn.ubharajaya.ac.id, mugiarso@dsn.ubharajaya.ac.id, joniwarta@dsn.ubharajaya.ac.id <sup>1,2,3</sup> Universitas Bhayangkara Jakarta Raya, Fakultas Ilmu Komputer, Program Studi Informatika

#### **Abstract**

*It is time for the application of Bandwidth Management to be carried out on an internet network that is experiencing a growing number of users and the required bandwidth. This study aims to implement bandwidth management in Onesnet Bekasi with the provisions of the distribution of bandwidth per user with a predetermined bandwidth limit according to the needs of Onesnet clients. Uneven bandwidth allocation and the available bandwidth is very limited, causing tug of war between Internet users on the same network so that the network lags. This research uses the Network Development Life Cycle (NDLC) method, to overcome the problem of bandwidth sharing, the Queue tree method is used. The result of this research is Onesnet Bekasi users get an upload and download bandwidth limit of 4 Mbps according to the comparison through Wireshark software. Then the results of the Quality Of Service (QOS) parameter testing were obtained with a throughput of 65.0997 b/s, a delay of 0.07, a packet loss of 0%, and jitter of 5 ms.*

*Keywords: Manajemen Bandwidth; Quality Of Service; Network Development Life Cycle (NDLC); Throughput; Delay*

#### **Abstrak**

Penerapan Manajemen *Bandwidth* sudah saatnya dilakukan pada jaringan internet yang mengalami perkembangan jumlah user dan bandwidth yang dibutuhkan. Penelitian ini bertujuan untuk mengimplementasikan manajemen *bandwidth* di Onesnet Bekasi dengan ketentuan pembagian bandwidth peruser dengan limit *bandwidth* yang telah ditentukan sesuai dengan kebutuhan klien onesnet. Alokasi *bandwidth* yang tidak merata, dan bandwidth yang tersedia sangat terbatas sehingga menimbulkan tarik-menarik antara pengguna Internet di jaringan yang sama sehingga jaringan menjadi lag. Penelitian ini menggunakan metode *Network Development Life Cycle* (NDLC), untuk mengatasi permasalahan pembagian *bandwidth* digunakan metode *Queue tree* dalam mengatur Hotspot. Hasil penelitian ini adalah user Onesnet Bekasi mendapatkan limit *bandwidth* upload dan download sebesar 4 Mbps sesuai dengan perbandingan melalui *software wireshark*. Kemudian didapatkan hasil pengujian parameter *Quality Of Service* (QOS) dengan *throughput* sebesar 65,0997 b/s, *delay* sebesar 0,07, *packet loss* sebesar 0 %, dan *jitter* sebesar 5 ms.

**Keywords**: Manajemen Bandwidth; Quality Of Service; Network Development Life Cycle (NDLC); Throughput; Delay

#### **1. Pendahuluan**

Onesnet Bekasi adalah salah satu jaringan yang menyedikan kebutuhan *bandwidth* untuk masyarakat yang sangat murah akan tetapi kemampuannya sangat kuat dan terpenuhi dan sebagai jasa teknologi, dengan biaya infrastruktur seperti server dan jaringan hampir mencapai 170

klien saat ini. onesnet merupakan Usaha Mikro Kecil dan Menengah (UMKM) yang berada di Kabupaten Bekasi tepatnya di perumahan Mustika Karangsatria.

Onesnet seringkali lag, masalah ini disebabkan oleh alokasi *bandwidth* yang tidak merata, dan *bandwidth* yang tersedia sangat terbatas sehingga menimbulkan tarik-menarik antara pengguna Internet di jaringan yang sama. Semakin banyak pengguna internet, *bandwidth* yang tersedia dibagikan diantara semua pengguna. Manajemen bandwidth merupakan solusi yang dapat mengoptimalkan bandwidth untuk mencapai kinerja terbaik. Dengan demikian diharapkan kelambatan penggunaan internet di Onesnet dapat diminimalisir.

*Queue tree* menjadi metode yang dipakai dalam penelitian ini supaya permasalahan pembagian bandwidth yang terjadi pada penggunaan internet dan intranet. *Queue tree* juga dapat mengatasi pemerataan pembagian bandwidth saat pengguna berada pada satu bagian yang sama.

#### **2. Kerangka Teori**

*Simple queue* adalah pembatasan sederhana yang didasarkan pada data *rate*, dan termasuk salah satu cara paling mudah dalam melakukan manajemen bandwith yang diimplementasikan pada jaringan komputer dalam cakupan skala kecil sampai menengah untuk digunakan dalam pengaturan *bandwidth upload* dan *download* kepada tiap-tiap pengguna (Hidayatulloh & Rifa'i, 2020)

*Queue Tree* adalah konfigurasi yang bersifat satu arah, berarti sebuah konfigurasi queue hanya akan mampu melakukan queue terhadap satu arah jenis *traffic*(Towidjojo, 2016).

Manajemen *bandwidth* yang baik akan membuat data yang diakses menjadi maksimal, dan proses pengiriman data tidak terganggu serta tidak ada hambatan dalam mengakses internet. Manajemen *bandwidth* adalah teknik pengelolaan jaringan yang merupakan cara untuk memberikan kinerja yang baik pada jaringan secara adil dan memuaskan.

Manajemen *bandwith* juga berguna dalam menentukan *bandwidth* yang sesuai keinganan serta untuk memenuhi kebutuhan perpindahan data dan informasi serta mencegah persaingan antar aplikasi. (Pamungkas, 2016; Suharyanto, 2020)

*Bandwidth* adalah besaran untuk menunjukkan seberapa banyak data yang dapat dilewatkan dalam koneksi melalui sebuah *network.*(Prasetyo et al., 2019). Karena pertumbuhan yang pesat pengguna Internet, *bandwidth* yang terbatas harus dimanfaatkan secara efisien(Sethi, 2017)

Pada topologi jaringan akan dibahas mengenai topologi jaringan yang berjalan di Onesnet Bekasi, dan topologi usulan. Topologi jaringan yang berjalan merupakan topologi yang digunakan di Onesnet Bekasi, terlihat pada gambar 2.

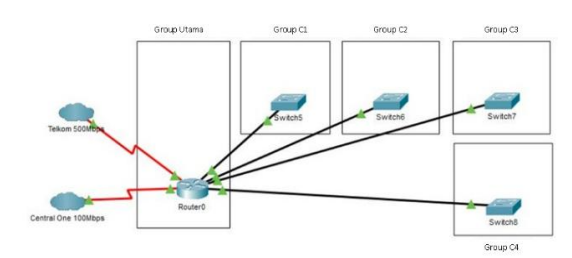

*Gambar 2. Topologi yang berjalan*

Pada Gambar 3. Merupakan topologi yang akan direncanakan di Onesnet Bekasi. Pada topologi yang direncanakan terdapat beberapa *access point* yang akan diletakkan pada setiap *group* yang ada.

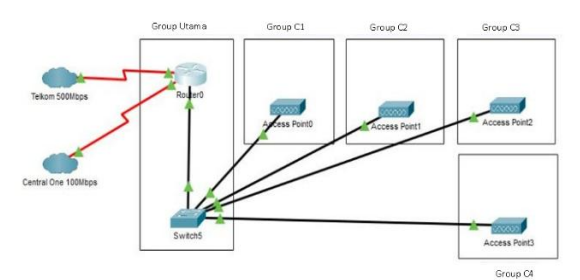

*Gambar 3. Topologi yang direncanakan*

Manajemen *bandwidth* yang berjalan di Onesnet Bekasi dan Manajemen yang direncanakan penulis sebagai berikut:

#### *Tabel 1. Manajemen bandwidth di Onesnet Bekasi*

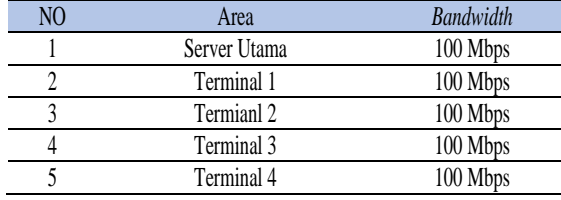

Adapun manajemen bandwidth yang direncanakan diperlihatkan pada Tabel 2.

#### *Tabel 2. Manajemen bandwidth yang diusulkan*

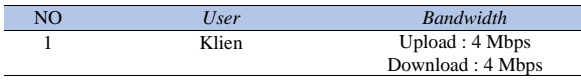

Konfigurasi Jaringan yang dilakukan adalah :

- a. Sistem operasi = Mikrotik RouterOS.
- b. DNS = Sesuai dengan DNS yang diberikan ISP.
- c.  $NAT = Ya$ .
- d. Ether1 : IP Ether1 = menyesuaikan dengan *Network* yang ISP berikan Gateway = menyesuaikan dengan IP yang ISP berikan. Ether2:
- e. Disambungkan kabel ke *switch* dan PC
- f. IP Ether  $2 = 192.168.100.1/24$ .
- g. DHCP Server = 192.168.100.5.
- h. Konfigurasi pada *firewall* yang memblokir situs *facebook*.com dari *trafik* PC *Client* yang melewati ether2. Ether3 (WLAN I*nterface*):
- i. IP Ether $3 = 192.168.200.1/24$ .
- j. SSID = Tidak memakai *password*.
- k. Hotspot = alamat  $\log$ in hotspot = www.ones.net.
- 1. DHCP =  $192.168.200.253$ .
- m. Membuat user yaitu: *Username* = Petugas, *Password* = 12345.
- n. Konfigurasi PC/Laptop *Client* (Yang terhubung Ether2 melalui *Switch*)
- o. Konfigurasi *Smartphone Client* (Yang terhubung Ether 3 melalui *wireles*s)

#### **3. Metodologi**

Teknik pengumpulan data dengan melakukan observasi yaitu pengamatan langsung terhadap suatu obyek yang ingin diselidiki, serta menggunakan metode pengembangan pada penelitian ini adalah NDLC (*Network Development Life Cycle*). Metode NDLC banyak digunakan para administrator jaringan untuk membuat sebuah jaringan internet. Perancangan jaringan komputer dengan metode NDLC agar dapat mengoptimalkan jaringan komputer yang ada.(Sanjaya & Setiyadi, 2019) Metode NDLC memiliki tahapan yaitu *analysis, design, simulation prototyping, implementation, monitoring, dan management* yang bisa dilihat pada gambar berikut:

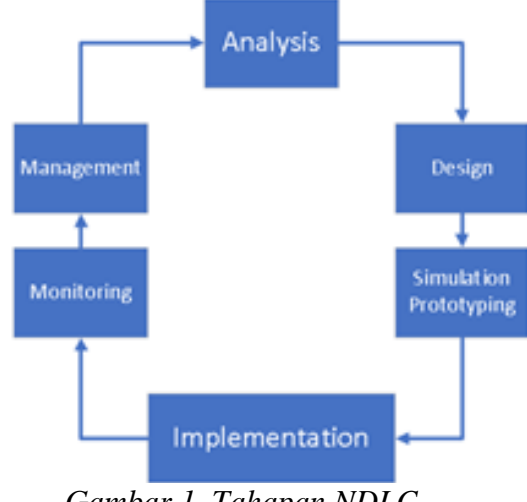

*Gambar 1. Tahapan NDLC*

Dapat dijelaskan tahapan NDLC sebagai berikut:

a. *Analysis* adalah melakukan analisa kebutuhan, permasalahan yang timbul, hal yang diminta user, serta analisa

topologi / jaringan yang sudah ada saat ini.

- b. *Design* adalah dengan data-data yang sudah diperoleh, tahap ini akan membuat gambar *design* topologi jaringan interkoneksi yang akan dibangun, dengan design akan memberikan gambaran sesuai kebutuhan jaringan yang ada. *Design* bisa berupa *design* struktur topologi, design akses data, *design* tata letak kabel yang akan digunakan, dan lainnya terkait dengan gambaran jelas tentang *project* yang akan dibangun.
- c. *Simulation Prototype* adalah rancanga jaringan yang dibuat dalam bentuk simulasi dengan bantuan alat khusus dibidang jaringan seperti *Boson, Packet Tracert, Netsim*, dan lain-lain, hal ini dimaksudkan untuk melihat kinerja awal dari jaringan yang akan dibangun yang merupakan bahan presentasi dan diskusi dengan team work lainnya.
- d. *Implementation* adalah di tahapan ini akan memakan waktu lebih lama dari tahapan sebelumnya. Dalam implementasi perancang jaringan akan menerapkan semua yang telah direncanakan dan didesign sebelumnya. Implementasi merupakan tahapan yang sangat menentukan berhasil atau tidaknya *project* yang akan dibangun.
- e. *Monitoring* adalah tahapan yang penting, supaya jaringan komputer maupun komunikasi berjalan sesuai dengan keinginan serta tujuan awal dari user pada tahap awal *analysis*, maka kegiatan monitoring perlu dilakukan agar hasilnya maksimal.
- f. *Management* adalah pengaturan, masalah *Policy* merupkan salah satu yang menjadi perhatian khusus, kebijakan perlu dibuat untuk mengatur agar sistem

yang telah dibangun berjalan dengan baik, dapat berlangsung lama dan unsur *Reliability* terjaga.(Budiansyah et al., 2020)

#### **4. Hasil dan Pembahasan**

Hasil yang dilakukan dalam penelitian adalah konfigurasi Mikrotik, konfigurasi *access point*, hasil manajemen *bandwidth*, pengukuran parameter QOS, analisa *bandwidth* di Onesnet Bekasi, *monitoring,* dan *management*.

#### *4.1 Konfigurasi Mikrotik*

Konfigurasi yang akan dilakukan adalah mengatur IP komputer secara otomatis, Kemudian buka dan jalankan aplikasi *winbox* lalu login dengan MAC *address* yang tersedia di aplikasi *winbox* yang bisa dilihat pada Gambar 4.

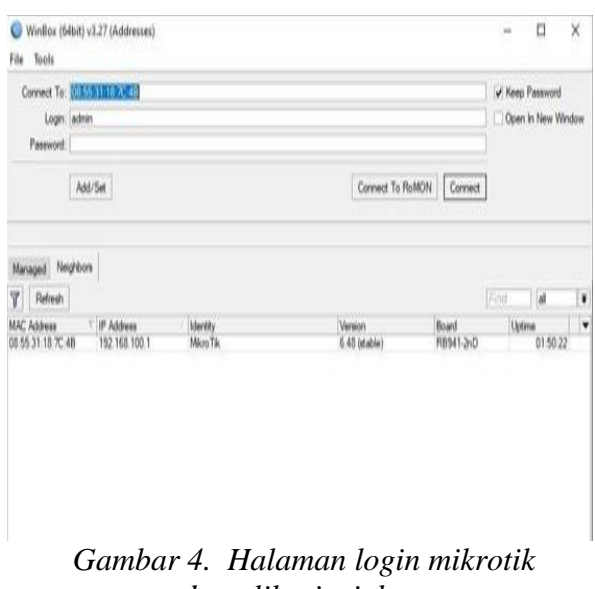

*pada aplikasi winbox*

Kemudian pilih New Terminal dan ketik *syntax "system reset-configuration". Syntax* tersebut berfungsi untuk mereset semua konfigurasi yang ada pada mikrotik yang bisa dilihat pada Gambar 5.

| <b>Teminal</b>             |                                                                                      |         |                         |                    | ▣ |
|----------------------------|--------------------------------------------------------------------------------------|---------|-------------------------|--------------------|---|
|                            |                                                                                      |         |                         |                    |   |
|                            |                                                                                      |         |                         |                    |   |
|                            |                                                                                      |         |                         |                    |   |
| <b>MMM</b><br><b>MMM</b>   | KKK                                                                                  |         | <b>TTTTTTTTTTTTTT</b>   | KKK                |   |
| <b>MMMM</b><br><b>MMMM</b> | ккк                                                                                  |         | ويؤيل يؤيل ليابل يؤيلوا | ккк                |   |
|                            | MMM MMMM MMM III KKK KKK RRRRRR 000000                                               |         | <b>TTT</b>              | <b>III KKK KKK</b> |   |
| MMM MM MMM                 | <b>III KKKKK RRR RRR</b>                                                             | 000 000 | TTT III KKKKK           |                    |   |
| <b>MMM</b><br><b>MMM</b>   | III KKK KKK RRRRRR                                                                   |         | 000 000 TTT III KKK KKK |                    |   |
| <b>MMM</b><br><b>MMM</b>   | TIT KKK KKK RRR RRR 000000 TTT TIT KKK KKK                                           |         |                         |                    |   |
|                            |                                                                                      |         |                         |                    |   |
|                            | MikroTik RouterOS 6.42.12 (c) 1999-2018 http://www.mikrotik.com/                     |         |                         |                    |   |
|                            |                                                                                      |         |                         |                    |   |
| [2]                        | Gives the list of available commands                                                 |         |                         |                    |   |
|                            | command [?] Gives help on the command and list of arguments                          |         |                         |                    |   |
|                            |                                                                                      |         |                         |                    |   |
| [Tab]                      | Completes the command/word. If the input is ambiguous,                               |         |                         |                    |   |
|                            | a second [Tab] gives possible options                                                |         |                         |                    |   |
|                            |                                                                                      |         |                         |                    |   |
|                            | Move up to base level                                                                |         |                         |                    |   |
|                            | Move up one level                                                                    |         |                         |                    |   |
| /command                   | Use command at the base level                                                        |         |                         |                    |   |
|                            | jan/02/1970 00:00:08 system, error, critical router was rebooted without proper shut |         |                         |                    |   |
| down                       |                                                                                      |         |                         |                    |   |
|                            | [admin@MikroTik] > system reset=configuration                                        |         |                         |                    |   |

*Gambar 5. Syntax untuk mereset konfigurasi mikrotik*.

Setelah mereset *router* mikrotik, ada beberapa tahapan yang harus dilakukan :

- a. Mengatur *interface* pada mikrotik. *Interface* merupakan gerbang lalu lintas keluar atau masuk ke mikrotik. Secara *default* mikrotik hanya mengenali *interface* tersebut.
- b. Mengatur IP *address* pada mikrotik. IP *address* berfungsi sebagai alamat dari suatu jaringan .
- c. *Setting Dynamic Host Control Protocol* (DHCP) pada mikrotik, DHCP berfungsi untuk memberikan IP *public*, DNS, dan *Gateway* saat terkoneksi ke jaringan internet. DHCP diberikan untuk Ether1 agar mendapatkan IP secara otomatis hingga statusnya menjadi "*bound*".
- d. *Setting Domain Name System* (DNS). DNS berfungsi untuk memberikan domain yang diberikan oleh ISP. Alamat DNS disesuaikan dari ISP.
- e. *Setting* routes untuk memberikan *gateway* dan menentukan jalur routing. Tambahkan alamat *gateway* sesuai yang diberikan oleh ISP. *Setting routes* diperlihatkan pada Gambar 6.

| <b>Route List</b> |                                             |               |                                   |                    |          |              | $\Box$  x |
|-------------------|---------------------------------------------|---------------|-----------------------------------|--------------------|----------|--------------|-----------|
|                   | Routes Nexthops Rules VRF                   |               |                                   |                    |          |              |           |
| ۰                 | $  \cdot  $ $  \cdot  $ $ $ $ $ $ $ $ $ $ $ |               |                                   |                    | Find     |              | ¥         |
|                   | Dst. Address                                |               | / Gateway                         |                    | Distance | Routing Mark |           |
|                   | 00000                                       |               | 192.168.0.1 reachable Ether1      |                    |          |              |           |
| DAS               | 0.0000                                      |               | 192.168.0.1 reachable Ether1      |                    |          |              |           |
| DAC               |                                             |               | 192.168.0.0/24 Ether1 reachable   |                    | Ō        |              |           |
| <b>DAC</b>        |                                             |               | 192.168.100.0. Ether2 reachable   |                    | Ó        |              |           |
| DC.               |                                             |               | 192.168.200.0. Ether3 unreachable |                    | 255      |              |           |
|                   | Route <0.0.0.0/0>                           |               |                                   |                    |          |              |           |
|                   | General Attributes                          |               |                                   |                    |          |              |           |
|                   | Dat. Address: 000000                        |               |                                   |                    |          |              |           |
|                   |                                             |               |                                   |                    |          |              |           |
|                   |                                             |               |                                   |                    |          |              |           |
|                   | Gateway: 192.168.0.1                        |               |                                   | # reachable Ether1 |          |              | ٠         |
|                   | Check Gateway:                              |               |                                   |                    |          |              |           |
|                   |                                             | Type: unicast |                                   |                    |          |              |           |
|                   | Distance: 1                                 |               |                                   |                    |          |              |           |
|                   | Scope: 30                                   |               |                                   |                    |          |              | ¥         |

*Gambar 6. Setting routes pada mikrotik*

- f. Setelah melakukan konfigurasi routes, selanjutnya adalah *setting Network Address Translate* (NAT) dan masquerade. NAT merupakan metode untuk menghubungkan banyak komputer ke jaringan internet dengan menggunakan satu alamat IP. Dengan ketersediaan alamat IP yang terbatas, kebutuhan akan keamanan (*security*), serta *fleksibilitas* dalam administrasi jaringan. *Masquerading* berfungsi untuk merubah paket paket data IP *address* asal dan port dari local network ke IP *public* kemudian diteruskan ke jaringan internet *global*. Konfigurasi NAT.
- g. Tes koneksi dengan ping google.com diperlihatkan pada Gambar 7 melalui New Terminal pada mikrotik. Sampai proses ini komputer sudah bisa mengakses internet.

| lampai                     |                                                                                                 |                                                                         | 달다 |
|----------------------------|-------------------------------------------------------------------------------------------------|-------------------------------------------------------------------------|----|
|                            |                                                                                                 | MARKETA ROUNDERS 4.41 (E) 1999-2020 . MYERL/MAK/MARKETATA.com/          | ٠  |
| Ħ<br><b>CREAM DISCOVER</b> | Dives the list of smallable commands<br>Gives help on the comment and list of arguments         |                                                                         |    |
| Tak!                       | Completes the comment/word. If the input is assocous,<br>a second [Tell] gives possible options |                                                                         |    |
|                            | Nove up to hape level.<br>Nove up one level                                                     |                                                                         |    |
| Anseted.                   | Too command at the base Level.                                                                  |                                                                         |    |
|                            | sonis#tirrfill) > ping google.com                                                               |                                                                         |    |
| UID IDST                   |                                                                                                 | SIZE TTL TIME STATCH                                                    |    |
| 0 172-217-194-101          |                                                                                                 | 54 55 27mm                                                              |    |
| 1 195.315.194.101          |                                                                                                 | 54 53 33mm                                                              |    |
| -3 19.215.101.111          |                                                                                                 | 54 10 25mm                                                              |    |
| 1 172.217.134.181          |                                                                                                 | 54 10 25mm                                                              |    |
| 4 172.217.194.101          |                                                                                                 | 54: 35:27pm                                                             |    |
| 5 192.219.194.101          |                                                                                                 | 54 10 34mm                                                              |    |
| 4 172.017.284.333          |                                                                                                 | 54 30 25mm                                                              |    |
|                            |                                                                                                 | anti-terrorism anti-terrorism anti-terrorism showed the continue former |    |
|                            |                                                                                                 |                                                                         |    |
| CIGARIAN MARIA             |                                                                                                 |                                                                         |    |
|                            |                                                                                                 |                                                                         |    |

*Gambar 7. Tes koneksi internet*

- h. *Setting* Ether2 misalnya untuk *block* akses *facebook* atau situs yang diinginkan menggunakan *layer* 7 *protocol*. *Layer* 7 *protocol* berfungsi sebagai antar muka dengan aplikasi fungsionalitas jaringan, mengatur bagaimana aplikasi dapat mengakses jaringan, dan kemudian membuat pesan-pesan kesalahan.
- i. *Setting* IP komputer yang terhubung ke Ether2 sesuai dengan IP yang telah diatur sebelumnya (satu *network*) yang diperlihatkan pada Gambar 8.

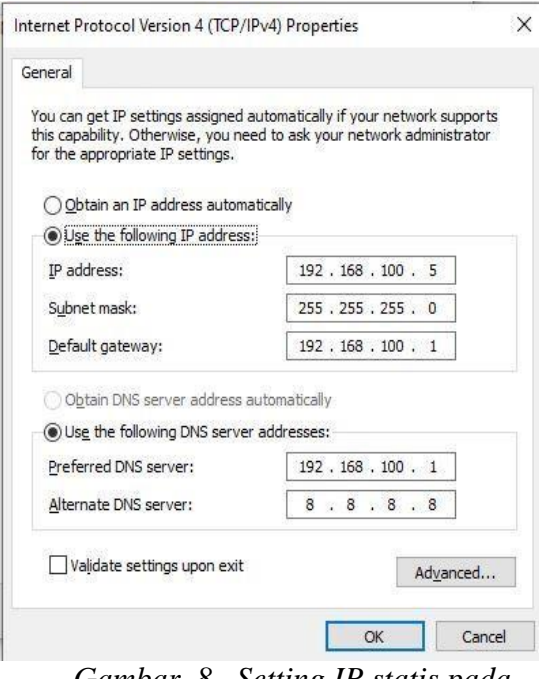

*Gambar 8. Setting IP statis pada komputer*

j. Setelah melakukan konfigurasi pada Ether2, selanjutnya adalah *setting* hotspot pada Ether3. Hotspot berfungsi untuk memberikan fitur autentikasi pada *user* yang akan menggunakan jaringan. *Setting* hotspot diperlihatkan pada Gambar 9.

|   | Servers  | Server Profiles |            |           |                |                      | Users User Profiles Active Hosts IP Bindings |  | Service Ports     |  | Walled Garden  | $\sim$ |
|---|----------|-----------------|------------|-----------|----------------|----------------------|----------------------------------------------|--|-------------------|--|----------------|--------|
| ٠ | $\equiv$ | 12.1%           | $\sqrt{ }$ |           | Reset HTML     | <b>Hotspot Setup</b> |                                              |  |                   |  |                | Find   |
|   | Name     |                 |            | Interface |                | Address Pool         | Profile                                      |  | Addresses Per MAC |  |                |        |
|   |          | hotspot1        |            |           | ether3-HOTSPOT | hs-pool-3            | hsprof1                                      |  |                   |  | $\overline{2}$ |        |
|   |          |                 |            |           |                |                      |                                              |  |                   |  |                |        |
|   |          |                 |            |           |                |                      |                                              |  |                   |  |                |        |

*Gambar 9. Setting hotspot pada Ether3*

- k. Konfigurasi *mangle mark connection* dan *mark packet* untuk hotspot di *menu firewall*. Mangle berfungsi untuk menandai sebuah koneksi atau paket data, yang melewati *router*, masuk ke *router*, ataupun keluar dari *router*.
- l. Setelah melakukan konfigurasi mangle selanjutnya adalah setting queue tree untuk melimit sebuah *bandwidth* pada mikrotik dan membatasi satu arah koneksi baik itu *download* maupun *upload*. Untuk konfigurasi *queue tree* diperlihatkan pada Gambar 10 adalah melakukan konfigurasi *parent queue total bandwidth download* hotspot sebagai induk. Kemudian melakukan konfigurasi *child queue download* hotspot dan melimit *bandwidth download* sebesar 3 Mbps.

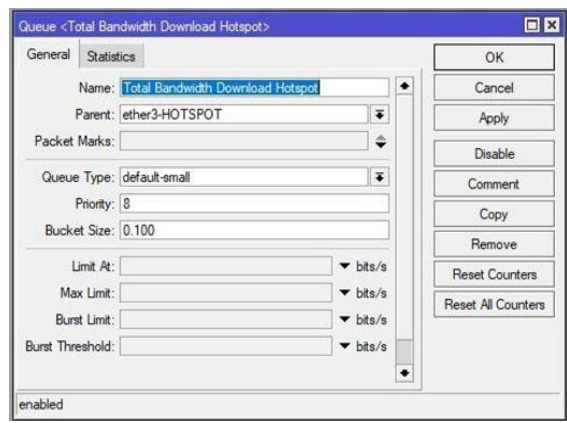

*Gambar 10. Konfigurasi parent queue total bandwidth download hotspot*

- m. Konfigurasi pada *parent queue* total *bandwidth* hotspot dan *child queue download* hotspot. Selanjutnya adalah melakukan konfigurasi pada *parent queue* total *bandwidth upload* hotspot dan *child upload* hotspot. Kemudian melakukan konfigurasi *child queue upload* hotspot dan melimit *bandwidth upload* sebesar 1Mbps.
- n. Hasil Konfigurasi parent dan *child* dari *download* maupun *upload* diperlihatkan pada Gambar 11.

| $\mathbf{r}$<br>(C) Reset Counters   (C) Reset All Counters<br>$  \vee  $ 8<br>图<br>Find<br>$\equiv$<br>Parent<br>Packet  Limit At (b Max Limit  Avg. R Queued Bytes<br>Name<br>Bytes<br>x<br>::: HOTSPOT<br>0 B 694.6<br>Total Ban., ether3-HOTSPOT<br>592 bps<br>Downl Total Bandwidth Downl Paket<br>0 B 694.6.<br>1M<br>592 bps<br>0 B 833.9<br>Total Ban ether1-ISP<br>592 bps<br>0 B 833.9<br>Upload Total Bandwidth Uploa Paket<br>592 bps<br>1M | Simple Queues Interface Queues Queue Tree   Queue Types |  |  |  |  |
|----------------------------------------------------------------------------------------------------|---------------------------------------------------------|--|--|--|--|
|                                                                                                    |                                                         |  |  |  |  |
|                                                                                                    |                                                         |  |  |  |  |
|                                                                                                    |                                                         |  |  |  |  |
|                                                                                                    |                                                         |  |  |  |  |
|                                                                                                    |                                                         |  |  |  |  |
|                                                                                                    |                                                         |  |  |  |  |
|                                                                                                    |                                                         |  |  |  |  |
|                                                                                                    |                                                         |  |  |  |  |
| 0 B queued<br>0 packets queued<br>4 items                                                                                                    |                                                         |  |  |  |  |

*Gambar 11. Hasil konfigurasi parent dan child dari download maupun upload*

#### *4.2 Hasil Manajemen Bandwidth*

Hasil pengujian *bandwidth* diperlihatkan pada Gambar 12. Hasil tersebut tidak melebihi ketentuan yang sudah *disetting* pada *router* mikrotik. Sedangkan hasil pengujian didapatkan sebesar 3 Mbps untuk *download*, dan 1Mbps untuk *upload.*

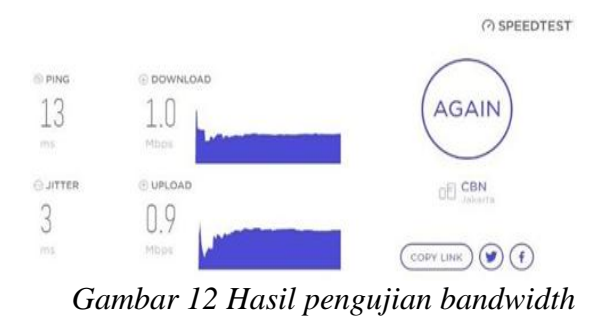

*4.3 Pengukuran Parameter Quality Of Service (QOS)* 

Perhitungan pada parameter QOS dilakukan menggunakan metode *simple queue*. Tujuan pengukuran QOS untuk mengetahui baik atau tidaknya kualitas jaringan. Pengujian ini dilakukan dengan mengunduh file dengan ukuran berkas 4 Mb dengan limit *bandwidth* 256 Kbps, 512 Kbps, 1 Mbps menggunakan *software wireshark*

Untuk mendapatkan data yang diperlukan dalam menghitung *throughput* menggunakan aplikasi *wireshark*. Data *throughput* dengan *bandwidth* limit 256 Kbps diperlihatkan pada Gambar 13. Data *throughput* dengan *bandwidth* limit 512 Kbps diperlihatkan pada Gambar 14. dan Data *throughput* dengan *bandwidth* limit 1 Mbps diperlihatkan pada Gambar 15.

| <b>Ill</b> top                                                                                                    |                                                                                                    |                                                                                                    |                                                                                                    | Details:                                                                                                    |                                                                                                    |                             |                                                                                   |                       |
|----------------------------------------------------------------------------------------------------|----------------------------------------------------------------------------------------------------|----------------------------------------------------------------------------------------------------|----------------------------------------------------------------------------------------------------|----------------------------------------------------------------------------------------------------|----------------------------------------------------------------------------------------------------|-----------------------------|-----------------------------------------------------------------------------------|-----------------------|
| Time<br>No.<br>1.0.000000<br>18 1.006995<br>20 1.120963<br>21 1.121192<br>22 1.121766<br>24.1.149455<br>25 1.150970<br>26 1.151500<br>27 1.151596<br>28 1.151908<br>29 1.177597<br>39.1.178981 | Source<br>192.168.200.248<br>192, 168, 200, 248<br>74.125.250.04<br>192.168.200.248<br>192.168.200.248<br>74.125.200.96<br>74.125.200.94<br>74.125.200.94<br>192.168.200.248<br>74.125.200.94<br>192.168.200.248<br>192, 168, 200, 248                                                                  | Cestnation<br>172.217.104.119<br>74.125.200.04<br>192, 168, 200, 248<br>74.125.200.04<br>74.125.200.94<br>192.168.200.248<br>192.168.280.248<br>192.168.200.248<br>74.125.208.94<br>192, 168, 200, 248<br>74.125.200.94<br>74.125.200.94 | Protocol<br>TCP<br>TCP<br>TCP<br>TCP<br>TLSv1.3<br>TCP<br>TLSv1.3<br>TCP<br>TCP<br>TLSv1.3<br>TLSv1.3<br>$T1$ Sy1. 3 | Time<br>First nadat:<br>Last packet:<br>Disposed:<br>Capture<br>Hardwaret<br>OG<br>Application:<br>Interfaces<br>Interface<br>VA-FL                                                               | 2021-06-14 17:24:15<br>2021-06-14 17:25:09<br>03:00:53<br>Tribel(R) Core (TH) (3-400%) CPU @ 1.70GHz (with SSE4.2)<br>64-bit Windows 30 (2004), build 19041<br>Dumpson (Wiresherk) 3.4.4 (v3.4.4 0 gr33f6306clsb2)<br>Dropped packets<br>0.00,0%3 | <b>Capture Ster</b><br>none |                                                                                   | Link bype<br>Ethernet |
|                                                                                                    | Frame 1: 54 bytes on wire (432 bits), 54 bytes captured (432 bits) on<br>> Ethernet II, Src: LiteonTe d9:6b:64 (30:52:cb:d9:6b:64), Dst: Routerbe<br>Internet Protocol Version 4, Src: 192.168.200.248, Dst: 172.217.194.11<br>> Transmission Control Protocol, Src Port: 52684, Det Port: 443, Sea: 1. |                                                                                                    |                                                                                                    | <b>Statistics</b><br><b>Measurement</b><br>Padvets<br>Time span, a<br>Average post<br>Average padrat size, 8<br>Dutes<br>Average bytests<br>Average bits/s<br>$\epsilon$<br>Casture får converted | Captured<br>2382<br>53.891<br>44.2<br><b>NOT</b><br>1203077<br>22k<br>1296                                                                                                    |                             | Displayed<br>518 (21.7%)<br>53,591<br>9.7<br>328<br>169995 (14.1%)<br>3172<br>25k |                       |

*Gambar 13. Throughput simple queue dengan bandwidth limit 256 Kbps*

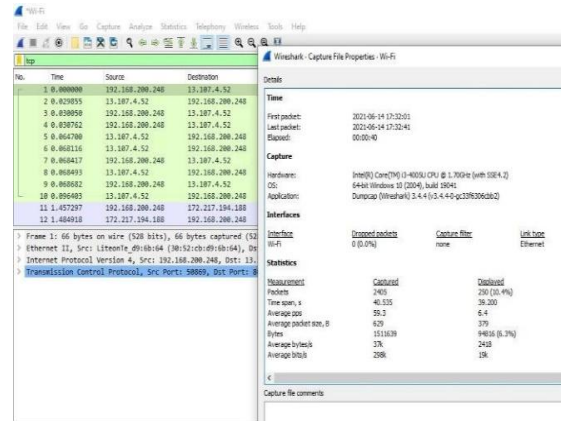

*Gambar 14.Throughput simple queue dengan bandwidth limit 512 Kbps*

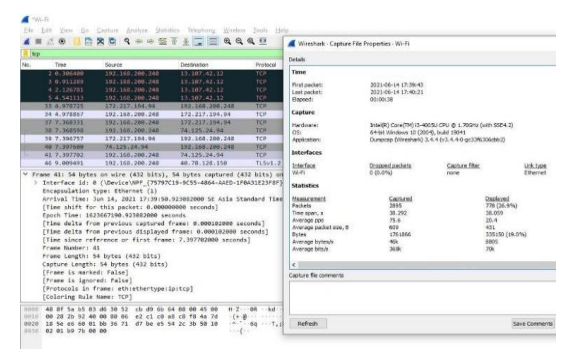

*Gambar 15. Throughput simple queue dengan bandwidth limit 1 Mbps*

Hasil analisis perbandingan *throughput* yang dihasilkan oleh manajemen *bandwidth simple queue* menghasilkan nilai limit *bandwidth* sebesar 256 Kbps, 512 Kbps dan 1 Mbps, dapat dilihat pada Tabel 3.

*Tabel 3. Perbandingan throughput simple queue*

|                             | Ukuran        | <b>Bandwidth</b> | Throughput  |  |  |
|-----------------------------|---------------|------------------|-------------|--|--|
| <b>Bandwidth Management</b> | <b>Berkas</b> | Limit            |             |  |  |
|                             |               | 256 kbps         | 44.2003 b/s |  |  |
| Simple Queue                | 4 Mb          | 512 kbps         | 59.3314 b/s |  |  |
|                             |               | 1 Mbns           | 75.6293 b/s |  |  |

Aplikasi *wireshark* juga digunakan untuk mendapatkan data yang diperlukan dalam menghitung *delay*. Data *delay* dengan *bandwidth* limit 256 Kbps diperlihatkan pada Gambar 16.

| <b>R</b> leve  |                                                                                                    |                 |                                                                |                      |                        |                                                                         |                                                                         |
|----------------|----------------------------------------------------------------------------------------------------|-----------------|----------------------------------------------------------------|----------------------|------------------------|-------------------------------------------------------------------------|-------------------------------------------------------------------------|
| Time           | Source                                                                                                    | Destination     |                                                                | Pretocul Length 3rds |                        |                                                                         |                                                                         |
| 134 11, 002157 | 192.168.200.245                                                                                                    | 74.125.24.138   | <b>TOWE</b>                                                    |                      | 74 Echo (ping) request | (d=0x0001, nec=242/61952, ttl=128 (realy in 142)                        |                                                                         |
| 142 11, 187774 | 74.125.24.138                                                                                                    | 192.168.200.248 | <b>TOWN</b>                                                    |                      | 24 fcho (ping) realy   |                                                                         | id=0x0001, sep=242/61952, ttl=105 (request in 134)                      |
| 155 12.020580  | 192.168.200.248                                                                                                    | 74.125.26.138   | <b>TOWE</b>                                                    |                      |                        |                                                                         | 76 fcho (ping) request [d=0x0001, sep-243/62200, ttl=128 (reply in 164) |
| 164 12.162909  | 74.125.24.118                                                                                                    | 192.168.280.248 | zone.                                                          |                      | 24 Echo (ping) reply   |                                                                         | id-myBOB1, peo-243/62208, ttl=105 (request in 158)                      |
| 166 11.040116  | 192.168.289.248                                                                                                    | 74,125,26,138   | <b>ICHP</b>                                                    |                      |                        | 74 Echo (pine) repuest id-Bubbel, 102-244/52464, ttl-125 (realy in 167) |                                                                         |
| 167-13,069157  | 74.125.24.138                                                                                                    | 192.160.200.248 | IOW                                                            |                      | 74 Echo (ping) realy   |                                                                         | 14-0x0001, sep-244/62464, ttl-105 (request in 166)                      |
| 171 14, 054854 | 192.168.200.248                                                                                                    | 74.125.24.138   | <b>TORP</b>                                                    |                      | 74 Echo (ping) request | id=0x0001, sep=245/62720, ttl=128 (reply in 172)                        |                                                                         |
| 172 14.683589  | 74.125.24.138                                                                                                    | 192.165.200.248 | <b>TOIP</b>                                                    |                      | 74 Echo (ping) reply   |                                                                         | id-B=0001, cep=245/62720, ttl=105 (request in 171)                      |
| 192 15.065027  | 192.168.200.248                                                                                                    | 74.125.24.138   | <b>LOSP</b>                                                    |                      | 74 Echo (ping) request | 1d-Rubbel, 1eu-246/62976, ttl=128 (reply in 193).                       |                                                                         |
| 193 15.091088  | 74.125.26.118                                                                                                    | 192.188.200.248 | 1 CHP                                                          |                      | 74 Echo (ping) reply   |                                                                         | Ld=0x0001, sec=246/62976, ttl=105 (request in 192)                      |
| 203 16,070685  | 192.168.200.248                                                                                                    | 74.125.24.138   | <b>TORP</b>                                                    |                      | 74 Echo (ping) request | 14-0x0001, sec-247/63232, ttl-128 (realy in 204).                       |                                                                         |
| 204 16,007555  | 74.125.24.138                                                                                                    | 192.168.200.245 | IO <sub>®</sub>                                                |                      | 74 Echo (ping) reply   |                                                                         | id=0x0001, sep=247/63232, ttl=105 (request in 203)                      |
|                | Interface (d) 0 (\Device\NPF (75797C19-9C55-4064-AAED-1F0A31E23F0F))<br>Encapsulation type: Ethernet (1)<br>Arrival Time: Jun 14, 2021 17:24:26.563453000 St Asia Standard Time<br>[Time shift for this packet: 0.000000000 seconds]<br>Enoch Time: 1623666266,563653888 seconds. |                 | [Time delta from previous captured frame: 0.001416000 seconds] |                      |                        |                                                                         |                                                                         |

*Gambar 16. delay simple queue dengan bandwidth limit 256 Kbps*

#### *4.4 Monitoring*

Setelah *implementation*, yang dilakukan selanjutnya dari 6 tahapan metode NDLC adaalah *monitoring*. Pada tahap ini penulis menggunakan aplikasi

*wireshark* yang diperlihatkan pada Gambar 17.

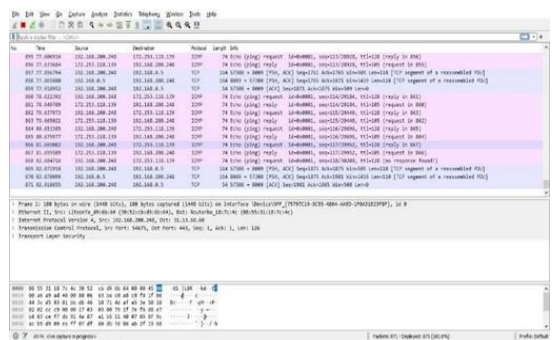

*Gambar 17 Monitoring menggunakan wireshark*

*Wireshark* merupakan alat yang dipakai untuk mengetahui detail dari paket - paket pada jaringan. untuk mengamati paket data yang melewati lalu lintas jaringan dan juga menggunakan *tools* yang disediakan oleh mikrotik yaitu *torch* yang diperlihatkan pada Gambar 18, *torch* merupakan *tool* yang dipakai melihat *bandwidth* secara *realtime* berapa pemakaian *bandwidth* pada setiap komputer, dan packet *sniffer*, *packet sniffer* merupakan *tool* yang disediakan Mikrotik yang berfungsi menangkap serta menyadap paket - paket yang berjalan pada jaringan.

| Torch (Running)                                              |                           |               |                      |                         |                                          |                     |           |                      |                      |                 | E                        |
|--------------------------------------------------------------|---------------------------|---------------|----------------------|-------------------------|------------------------------------------|---------------------|-----------|----------------------|----------------------|-----------------|--------------------------|
| Basic                                                        |                           |               |                      | Fiters                  |                                          |                     |           |                      |                      | Start           |                          |
|                                                              | Interface: ether3-HOTSPOT |               | $\overline{\bullet}$ | Src. Address: 0.0.0.0/0 |                                          |                     |           |                      |                      | Stop            |                          |
| Entry Timeout: 00:00:03                                      |                           |               | $\mathbf{s}$         | Dst. Address: 0.0.0.0/0 |                                          |                     |           |                      |                      | Close           |                          |
| Collect                                                      |                           |               |                      | Src. Address6: :: /0    |                                          |                     |           |                      |                      |                 |                          |
| Src. Address                                                 |                           | Src. Address6 |                      | Dst. Address6: :: /0    |                                          |                     |           |                      |                      | New Window      |                          |
| Dst. Address<br>Dst. Address6<br>MAC Protocol<br>$\Box$ Port |                           |               | MAC Protocol: all    |                         |                                          |                     |           | $\overline{\ast}$    |                      |                 |                          |
|                                                              |                           |               | Protocol: any        |                         |                                          |                     |           | $\overline{\bullet}$ |                      |                 |                          |
| Protocol                                                     |                           | <b>NAN Id</b> |                      |                         | Port: any                                |                     |           |                      | Ŧ                    |                 |                          |
| DSCP                                                         |                           |               |                      | VLAN Id: any            |                                          |                     |           |                      | $\overline{\bullet}$ |                 |                          |
|                                                              |                           |               |                      |                         | <b>DSCP:</b> any<br>$\overline{\bullet}$ |                     |           |                      |                      |                 |                          |
| Et / Prot Src.                                               |                           |               | Det                  |                         |                                          | <b>VLAN Id DSCP</b> | Tx Rate   | Rx Rate              |                      | Tx Pack Rx Pack | $\overline{\phantom{a}}$ |
| 800(6)                                                       | 255.255.255.255           |               | 0.0.0.0              |                         |                                          |                     | 12.4 kbos | Obos                 |                      | 3               | 0                        |
| 800 (p)                                                      | 192.168.200.248           |               | 255 255 255 255      |                         |                                          |                     | Obos      | 2.3 kbps             |                      | 0               | 3                        |
| 800(p)                                                       | 192.168.200.248           |               | 172.253.118.139      |                         |                                          |                     | 592 bos   | 592 bps              |                      |                 | $\overline{1}$           |
| 800(p)                                                       | 192.168.200.248           |               | 192.168.0.5          |                         |                                          |                     | 0 bos     | Obps                 |                      | $\mathbf{0}$    | $\overline{0}$           |
| 800(p)                                                       | 192.168.200.248           |               | 74.125.200.154       |                         |                                          |                     | Obps      | 0 bps                |                      | 0               | 0                        |
| 800(p)                                                       | 192.168.200.248           |               | 192.168.200.1        |                         |                                          |                     | 1032 bps  | 608 bps              |                      |                 | $\overline{1}$           |
| 800(p)                                                       | 192.168.200.248           |               | 74.125.200.94        |                         |                                          |                     | 0 bos     | Obos                 |                      | O.              | $\overline{0}$<br>٠      |

*Gambar 18 Monitoring menggunakan torch*

#### *4.5. Manajemen*

Pada tahap ini seorang Administrator jaringan mempunyai hak penuh dalam melakukan kebijakan keamanan, melakukan penambahan user, memonitor aliran data pada lalu lintas jaringan, maupun melakukan modifikasi baik pada struktur jaringan internet ataupun pada sistem yang ada.

#### *4.6. Analisa Bandwidth*

Pada tahun 2020/2021 Onesnet Bekasi mempunyai 4 *group* klien, jika 4 *group* klien mendapatkan *bandwidth download* sebesar 4 Mbps dan mendapatkan *bandwidth upload* sebesar 4 Mbps. Maka dengan perhitungan tersebut manajemen *queue tree* dapat membantu memberikan kinerja yang baik bagi proses pengiriman data dan penerimaan data di Onesnet Bekasi. Diperlihatkan pada Tabel 4 adalah perbandingan QOS metode *simple queue* dan metode *queue tree*.

Analisa bandwidth dilakukan menggunakan metode antrian *Per Connection Queue* dengan dua tipe *queue* yaitu *Simple Queue* dan *Queue* Tree. (Jumiati, 2017)

*Tabel 4. Perbandingan QOS metode simple queue dengan metode queue tree*

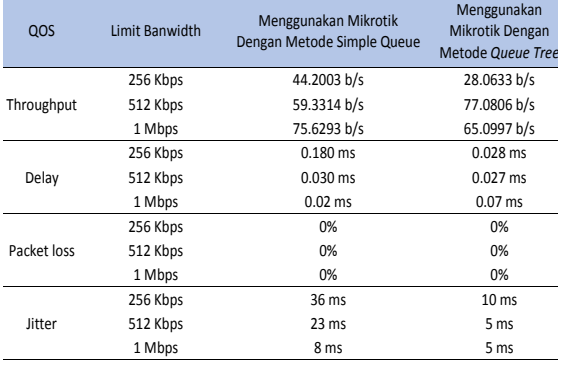

Dalam pengujian ini nilai throughput, delay, packet loss dan jitter pada metode Queue Tree lebih terkontrol dibandingkan dengan metode Simple Queue. Namun nilai throughput, delay, packet loss dan jitter dari kedua tipe manajemen bandwidth tersebut termasuk dalam kategori "Sangat Bagus" menurut standar tiphon.

#### **5. Kesimpulan**

Dari uraian sebelumnya, maka dapat diambil simpulan yaitu: Dengan adanya penerapan manajemen *bandwidth* per user dengan menggunakan metode *queue tree* akan lebih bisa mengontrol *client* dalam jumlah yang banyak. Hasil parameter QOS dalam pengujian *download* berkas meliputi *throughput* "Sangat Bagus", *delay* "Sangat Bagus", *packet loss* "Sangat Bagus", dan *jitter* "Sangat Bagus" sesuai menurut standar *Tiphon*. *Bandwidth* yang tersedia di Onesnet Bekasi masih belum menerapkan manajemen bandwidth per user, sehingga *bandwidth* yang tersedia belum bisa mencukupi kebutuhan group klien.

#### **Daftar Pustaka**

Budiansyah, N., Widiarta, I. M., & W, Y. (2020). *ANALISIS PERBANDINGAN PERFORMA FREERADIUS DAN USERMANAGER PADA MIKROTIK*. *2*(3), 196– 202.

Hidayatulloh, S., & Rifa'i, M. M. (2020). Penerapan Simple Queue Dalam Pengelolaan Bandwidth Local Area Network (Studi Kasus: PT Sumber Berkah Niaga). *Jurnal Infortech*, *2*(2), 217–222. https://doi.org/10.31294/infortech.v2i2.9228

- Jumiati, S. (2017). ANALISA BANDWIDTH MENGGUNAKAN METODE ANTRIAN Per Connection Queue. *Rabit : Jurnal Teknologi Dan Sistem Informasi Univrab*, *2*(2), 244–257. https://doi.org/10.36341/rabit.v2i2.213
- Pamungkas, C. A. (2016). Manajemen Bandwith Menggunakan Mikrotik Routerboard Di Politeknik Indonusa Surakarta. *INFORMA Politeknik Indonusa Surakarta*, *1*, 22. http://informa.poltekindonusa.ac.id/index.php/informa/article/download/120/100
- Prasetyo, B., Puspitasari, A., & Nasution, R. (2019). Implementasi Manajemen Bandwidth Dan Filtering Web Access Control Menggunakan Metode Address List. *JIKA (Jurnal Informatika)*, *3*(2), 73–82. https://doi.org/10.31000/jika.v3i2.2192
- Sanjaya, T., & Setiyadi, D. (2019). Network Development Life Cycle (NDLC) Dalam Perancangan Jaringan Komputer Pada Rumah Shalom Mahanaim. *Mahasiswa Bina Insani*, *4*(1), 1–10. http://ejournal-binainsani.ac.id/
- Sethi, P. C. (2017). Network Traffic Management using Dynamic Bandwidth on Demand. *Journal of Computer Science and Information Security*, *15*(6), 369–375.
- Suharyanto, C. E. (2020). *IInformatics ( INNOVATICS ) Implementasi Manajemen Bandwidth Menggunakan Metode Queue Tree Pada Jaringan Internetnnovation in Research of*. *2*, 69–76.

Towidjojo, R. (2016). *Mikrotik Kung fu Kitab 1*. Jasakom.

# **JSI (Jurnal sistem Informasi) Universitas Suryadarma SERTIFIKAT SINTA 5**

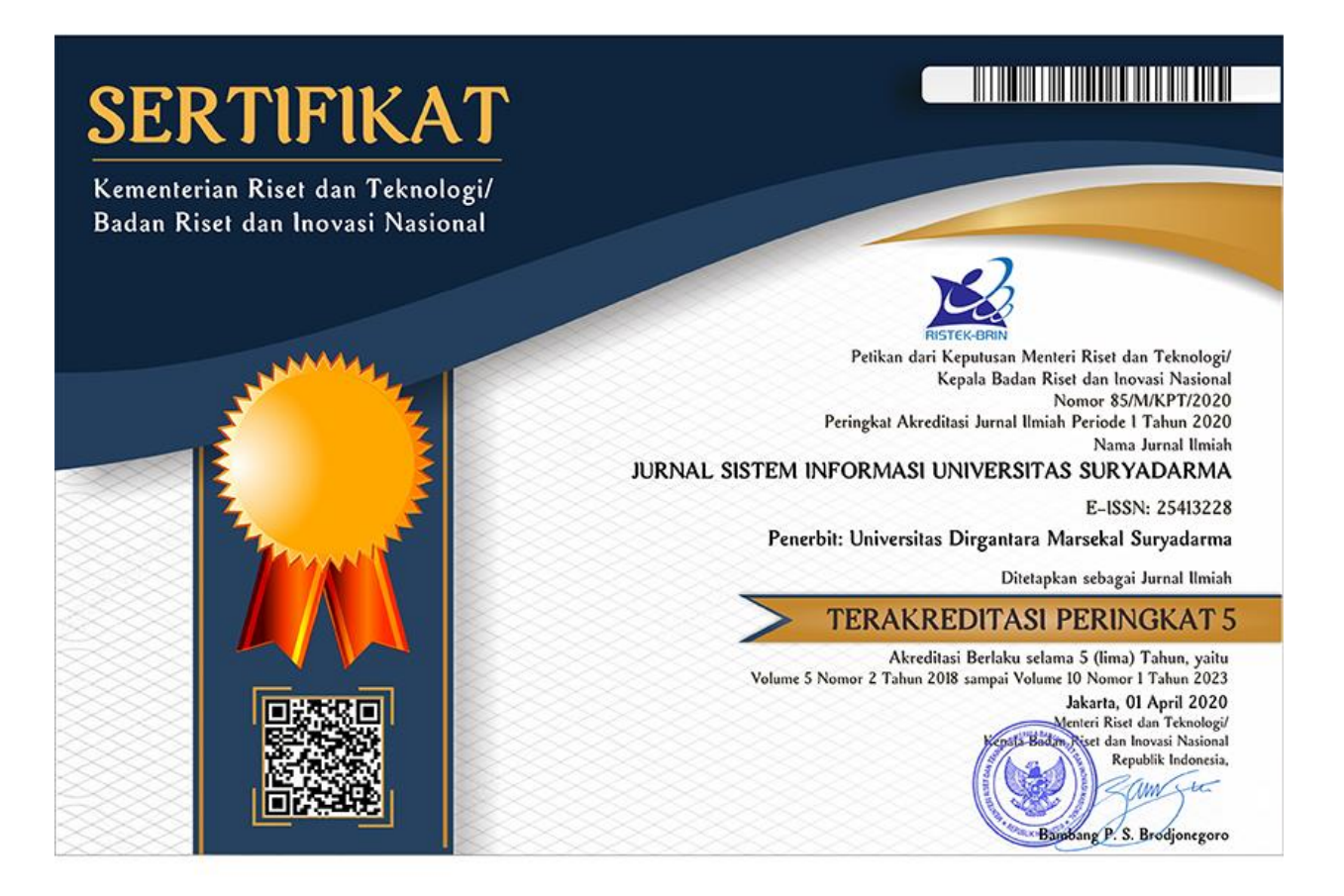

**O** SINTA

Author Subjects Affiliations v Sources v FAQ WCU Registration Login

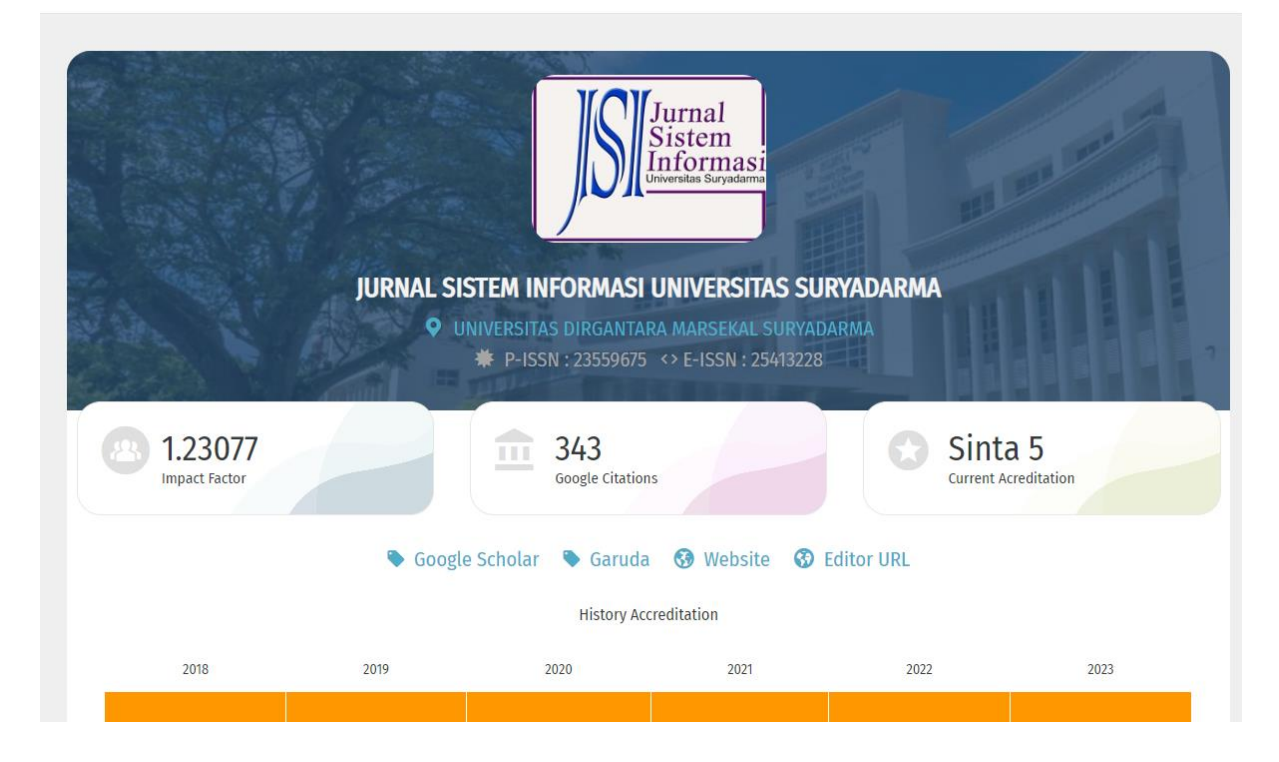

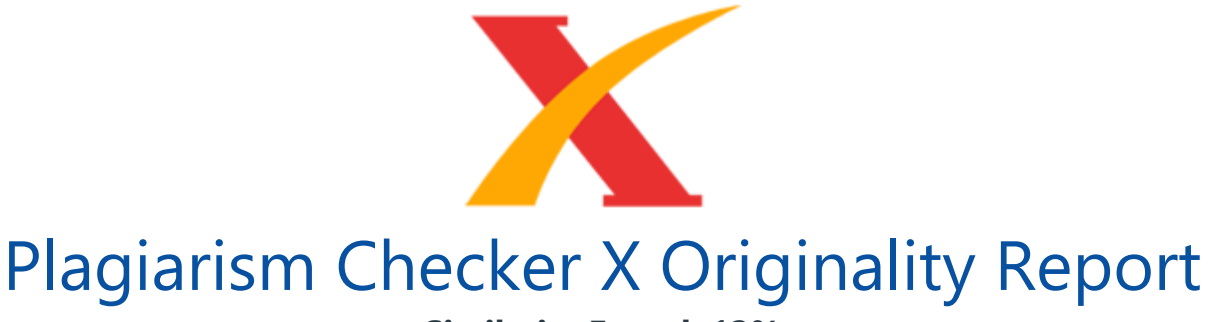

## **Similarity Found: 12%**

Date: Thursday, December 30, 2021 Statistics: 326 words Plagiarized / 2664 Total words Remarks: Low Plagiarism Detected - Your Document needs Optional Improvement. -------------------------------------------------------------------------------------------

Implementasi Metode Queue Tree Untuk Manajemen Bandwidth Berbasis Hotspot (Studi Kasus : Onesnet Bekasi) Rasim 1, Mugiarso 1,\* 1 rasim@dsn.ubharajaya.ac.id 1 mugiarso@dsn.ubharajaya.ac.id

1 Universitas Bhayangkara Jakarta Raya, Fakultas Ilmu Komputer, Program Sutid Informatika Abstract It is time for the application of Bandwidth Management to be carried out on an internet network that is experiencing a growing number of users and the required bandwidth. This study aims to implement bandwidth management in Onesnet Bekasi with the provisions of the distribution of bandwidth per user with a predetermined bandwidth limit according to the needs of Onesnet clients.

Uneven bandwidth allocation and the available bandwidth is very limited, causing tug of war between Internet users on the same network so that the network lags. This research uses the Network Development Life Cycle (NDLC) method, to overcome the problem of bandwidth sharing, the Queue tree method is used. The result of this research is Onesnet Bekasi users get an upload and download bandwidth limit of 4 Mbps according to the comparison through Wireshark software.

Then the results of the Quality Of Service (QOS) parameter testing were obtained with a throughput of 65.0997 b/s, a delay of 0.07, a packet loss of 0%, and jitter of 5 ms. Keywords: Manajemen Bandwidth; Quality Of Service; Network Development Life Cycle (NDLC); Throughput; Delay Abstrak (Times New Roman, 10 bold ) Penerapan Manajemen Bandwidth sudah saatnya dilakukan pada jaringan internet yang mengalami perkembangan jumlah user dan bandwidth yang dibutuhkan. Penelitian ini bertujuan untuk mengimplementasikan manajemen bandwidth di Onesnet Bekasi dengan ketentuan pembagian bandwidth peruser dengan limit bandwidth yang telah ditentukan sesuai dengan kebutuhan klien onesnet.

# LEMBAR<br>HASIL PENILAIAN SEJAWAT SEBIDANG ATAU *PEER REVIEW*<br>KARYA ILMIAH : JURNAL IMIAH

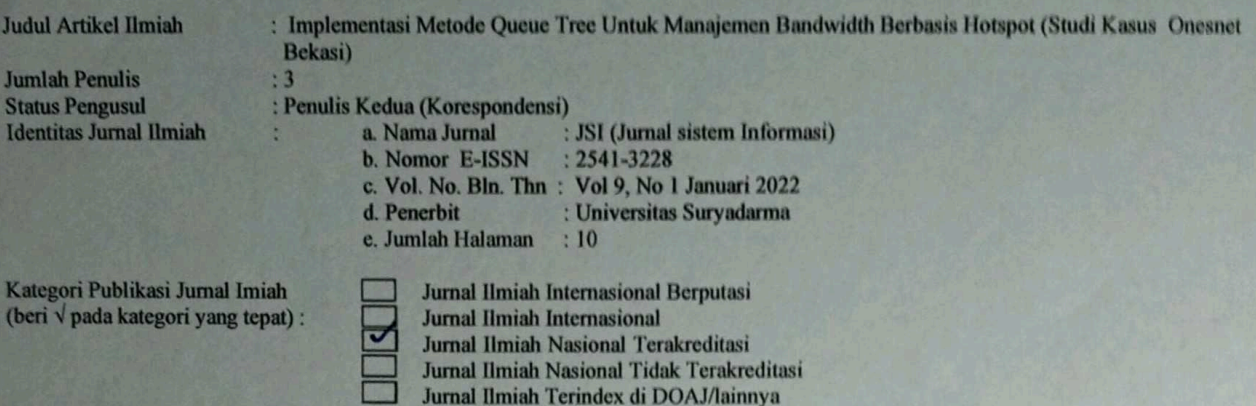

#### I. Hasil Penilaian Validasi:

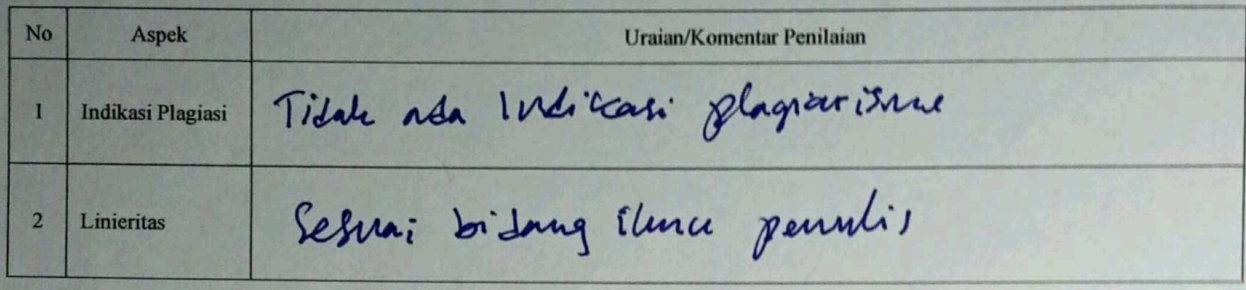

II. Hasil Penilaian Peer Review:

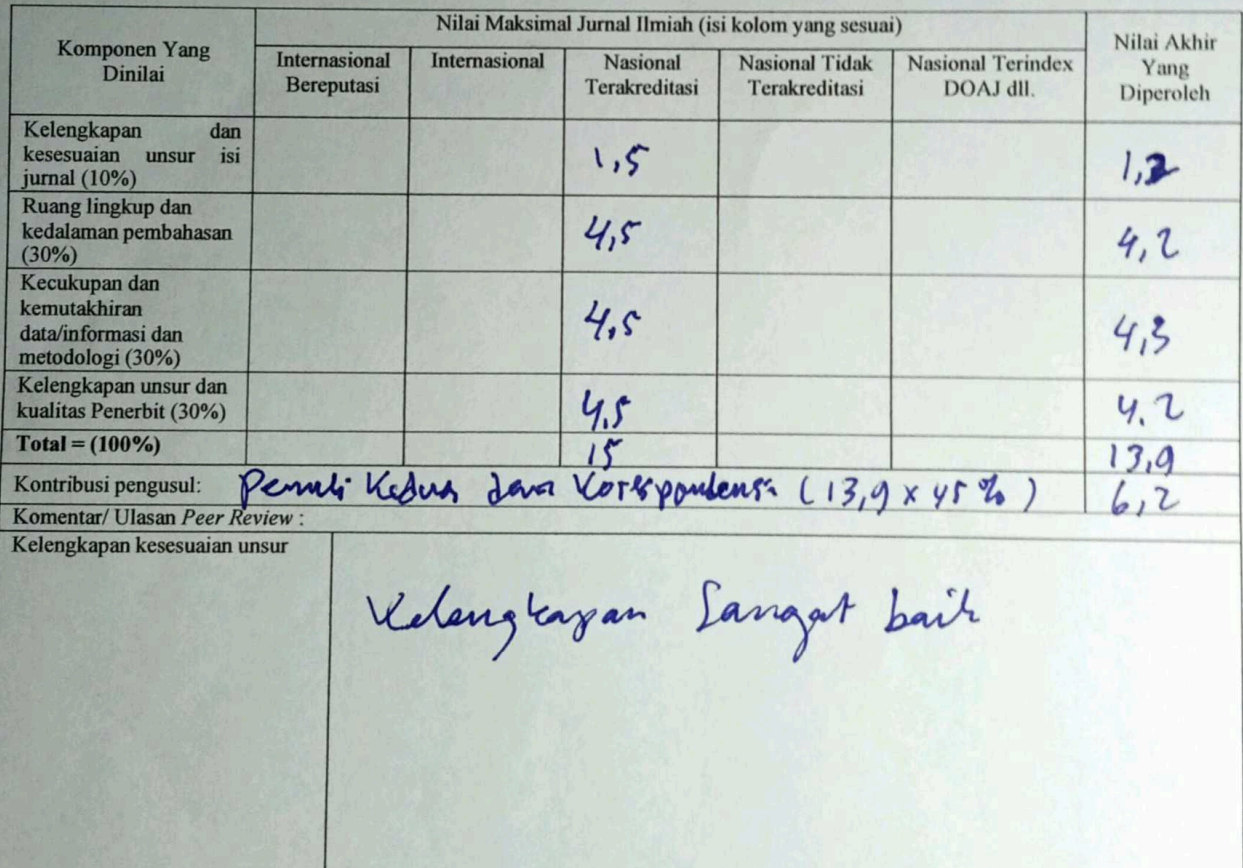

Ruang hinglup dan Kesalannan Ruang lingkup dan kedalaman pembahasan Pata dan incorners yang disagrikan Kecukupan dan kemutakhiran data/informasi dan metodologi Kelengkapan unsur dan kualitas Lengtony Penerbit

Penilai I

**NIDN** Unit kerja **Bidang Ilmu** Jabatan Akademik (KUM) Pendidikan Terakhir

: 0413066604

: Program Studi Informatika Universitas Bhayangkara Jakarta Raya. : Ilmu Komputer : Iektor (477,4)

 $: S2$ 

# LEMBAR<br>HASIL PENILAIAN SEJAWAT SEBIDANG ATAU *PEER REVIEW*<br>KARYA ILMIAH : JURNAL IMIAH

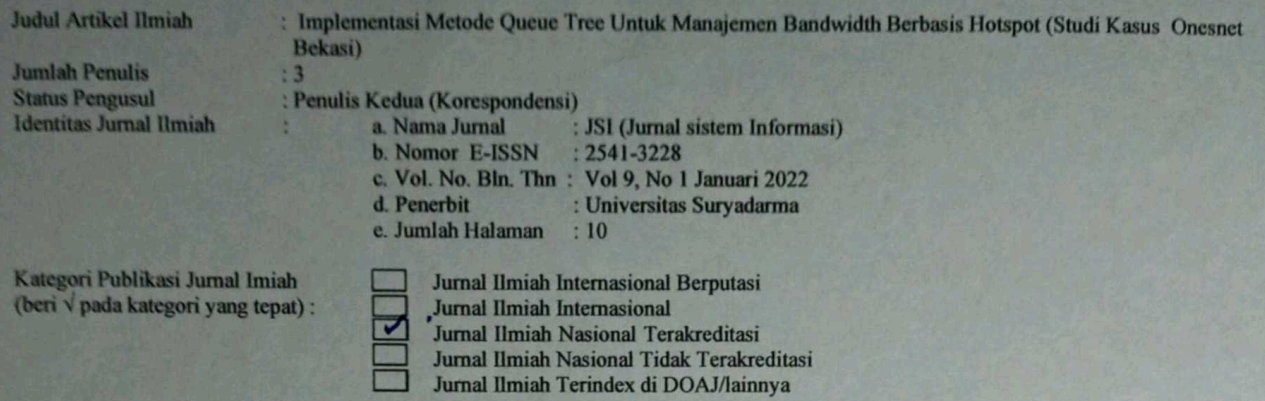

### I. Hasil Penilaian Validasi:

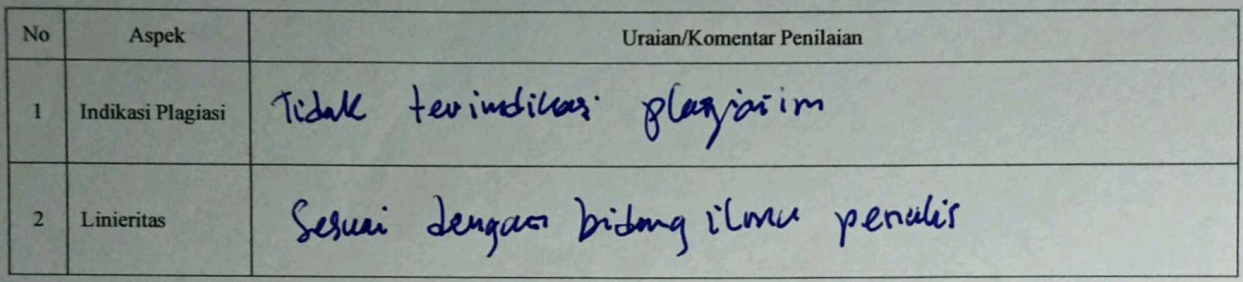

II. Hasil Penilaian Peer Review:

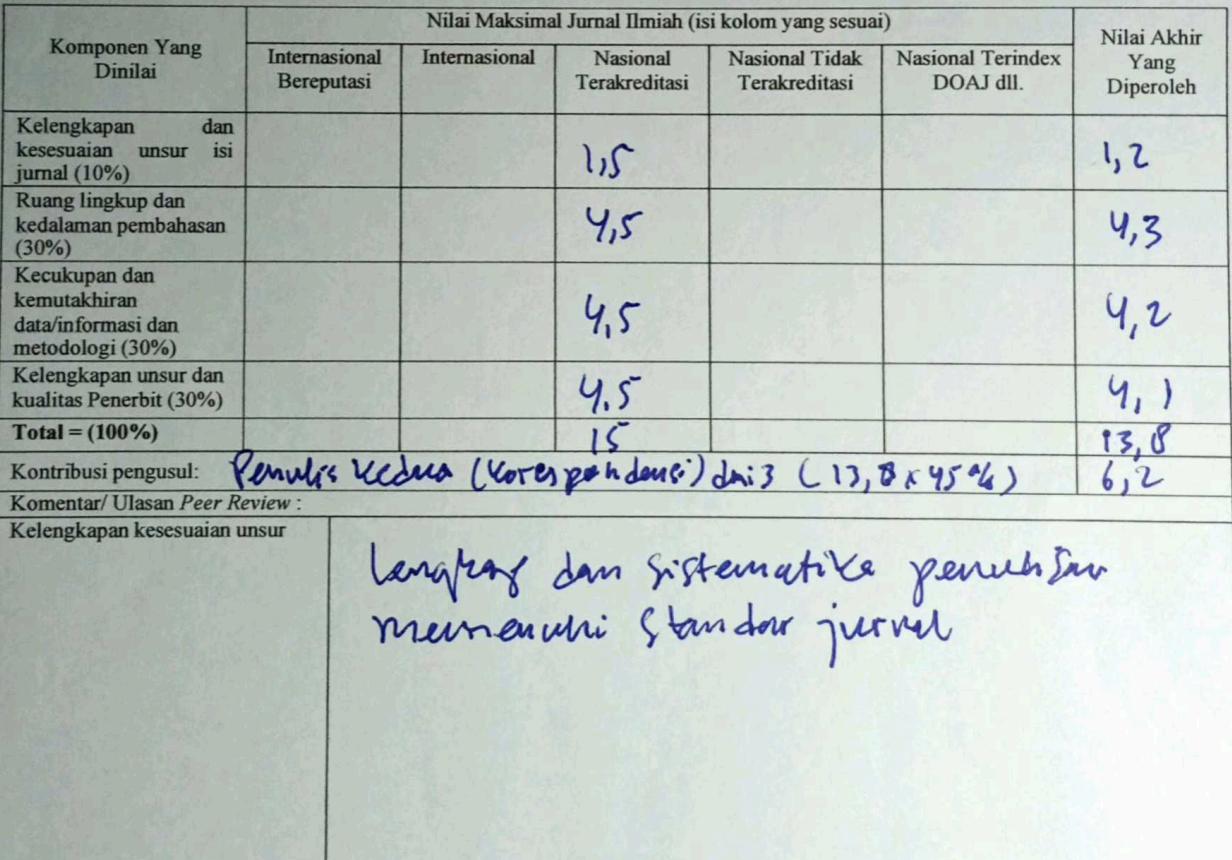

Peurbaharan mendatam. Jelas, dun Ruang lingkup dan kedalaman pembahasan Kecukupan dan kemutakhiran mutaklir saat diterbitkan. data/informasi dan metodologi unsur penerbit lengtag dan termesuk Kelengkapan unsur dan kualitas Penerbit

Penilai II

 $\mathcal{S}_{n}$ 

**NIDN** Unit kerja **Bidang Ilmu** Jabatan Akademik (KUM) Pendidikan Terakhir

: 0311037107

- : Program Studi Informatika Universitas Bhayangkara Jakarta Raya.
- : Ilmu Komputer
- :Iektor (200)  $: S2$

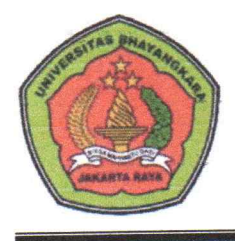

## UNIVERSITAS BHAYANGKARA JAKARTA RAYA **FAKULTAS ILMU KOMPUTER**

Kampus I: Jl. Harsono RM No. 67, Ragunan, Pasar Minggu, Jakarta Selatan 12550 Telepon: (021) 27808121 - 27808882 Kampus II: Jl. Raya Periuangan, Marga Mulya, Bekasi Utara, Jawa Barat, 17142 Telepon: (021) 88955882, Fax.: (021) 88955871 Web: fasilkom ubharajaya ac.id. E-mail: fasilkom@ubharajaya.ac.id

## **SURAT TUGAS**

Nomor: ST/003/I/2022/FASILKOM-UBJ

- 1. Dasar: Kalender Akademik Ubhara Jaya Tahun Akademik 2021/2022.
- 2. Dalam rangka mewujudkan Tri Dharma Perguruan Tinggi untuk Dosen di Universitas Bhayangkara Jakarta Raya maka dihimbau untuk melakukan Penelitian.
- 3. Sehubungan dengan hal tersebut di atas, maka Dekan Fakultas Ilmu Komputer Universitas Bhayangkara Jakarta Raya menugaskan:

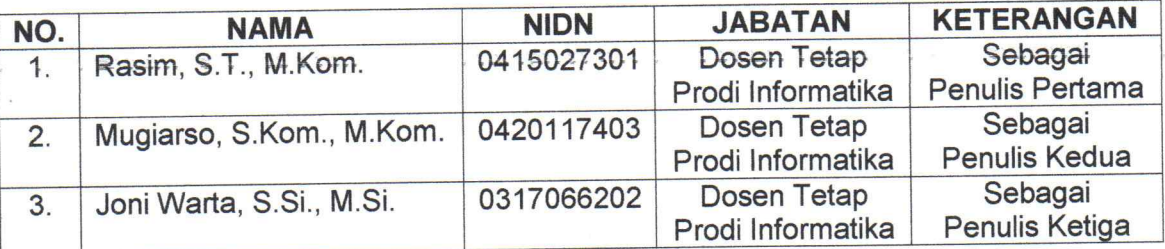

Membuat Artikel Ilmiah dengan judul "Implementasi Metode Queue Tree Untuk Manajemen Bandwidth Berbasis Hotspot (Studi Kasus: Onesnet Bekasi)" pada media Jurnal Sistem Informasi (JSI), Vol. 9, Issue 1, Januari 2022, Page: 151-160, ISSN: 2541-3228 (media online).

4. Demikian penugasan ini agar dapat dilaksanakan dengan penuh rasa tanggung jawab.

Bekasi, 07 Januari 2022 DEKAN FAKULTAS ILMU KOMPUTER Dr. Tyastuti Sri Lestari, S.Si., M.M. NIP. 1408206